## **OPEL**CONNECT - LIVE NAVIGATION

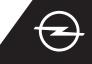

Benefit from our OpelConnect Live Navigation Services and activate them in the OpelConnect Store. These services are offered free of charge for 3 years for all new vehicles with navigation systems. Upon receiving the email confirming activation of services, follow the steps below to activate Live Navigation in your car.

U Start your vehicle and wait until the infotainment system is fully started. Ensure you are in an area with GSM network coverage (avoid for example underground car parks, etc.).

2 Tap on the messages icon on the upper right of the navigation screen.

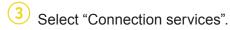

4 Now tap on the globe symbol to update the service and connection status.

DATA AND SERVICES CONNECTION

| <b>19</b> ℃   @         | SWR3                      | 🚺 🖾 🗘 🖓 47                       |
|-------------------------|---------------------------|----------------------------------|
| 201-                    | Rüsselsheim<br>am Main    |                                  |
| chofsheim               | a<br>13<br>13<br>13<br>12 | 486 Haßloch                      |
|                         | E42                       | 60 - 430 - 500 - 515             |
| Area not mapped<br>MENU | Search                    | ۲MC   120m   TMC   ۲MC   ۲MC   ▲ |

5 If services are not shown as "active", check their activation status in the OpelConnect Store.

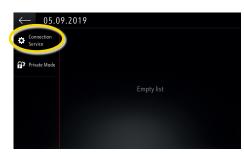

Proceed after successful service activation.

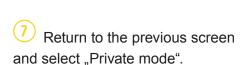

05.09.2019

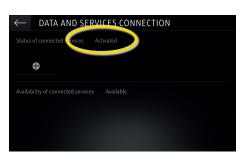

8 To enable Live Navigation activate sharing data and vehicle position and confirm with  $\checkmark$ .

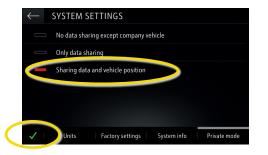

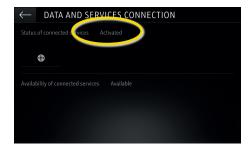

9 On the connection screen, the services are now shown as "available".

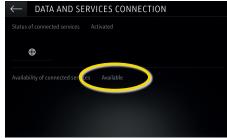

(10) "TomTom Traffic" appears on the lower right of the navigation screen, when Live Navigation is active and available.

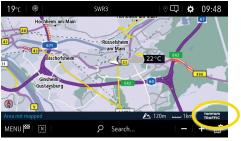

Your navigation system will now show online traffic information as well as online information for parking, fuel prices and weather. You can stop the services at anytime by cancelling data and position sharing (see step 8).